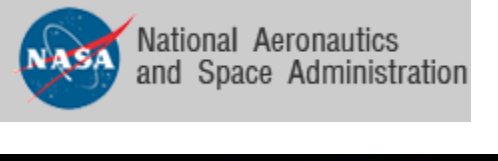

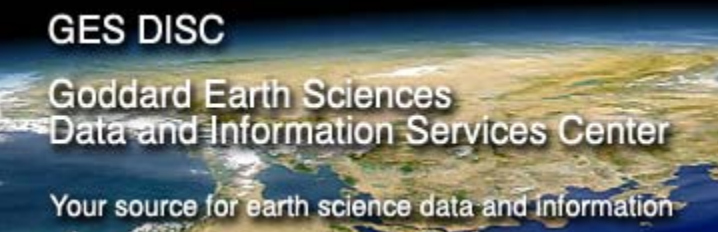

# **README Document for**

# **AIRS Level-1B Calibration Subset Product (AIRXBCAL)**

Prepared by Jason Li, GES DISC Last revised, February 28, 2008

Document Quality Control by Viktor Zubko, GES DISC January 23, 2008

# **Revision History**

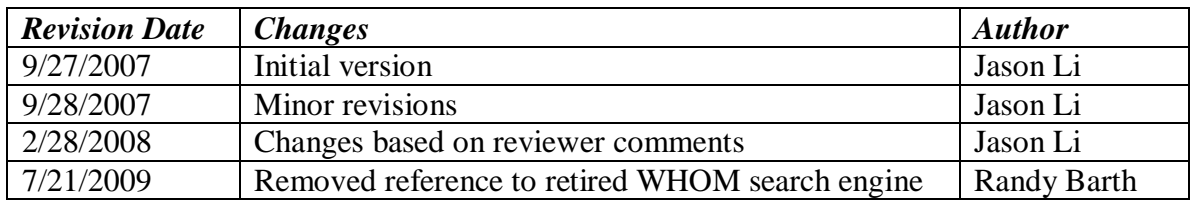

# **README Document**

# **AIRS Level-1B Version 005 Calibration Subset Product**

## AIRXBCAL

Jason Li NASA Goddard Earth Sciences Data and Information Services Center 21 July 2009

# **Table of Contents**

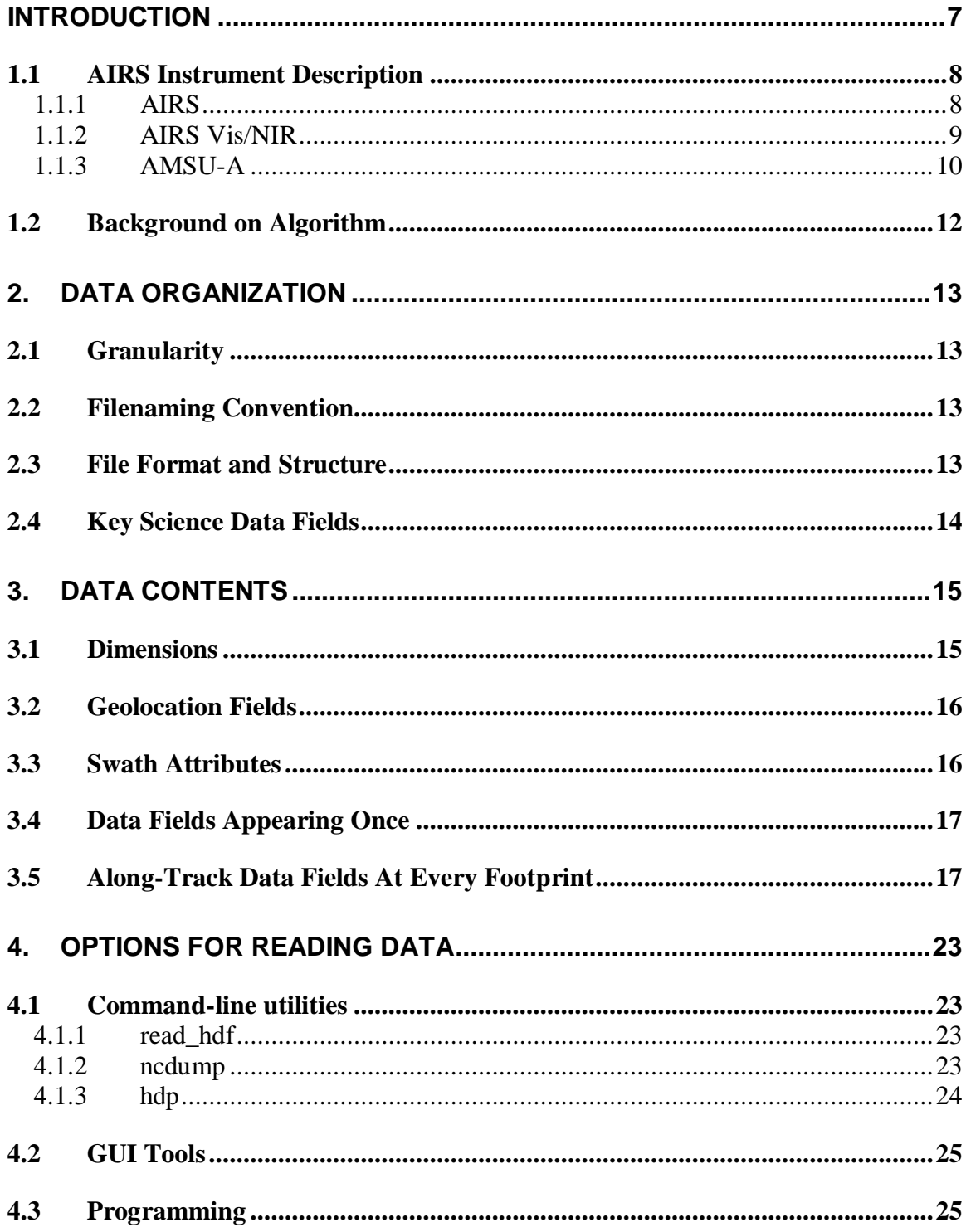

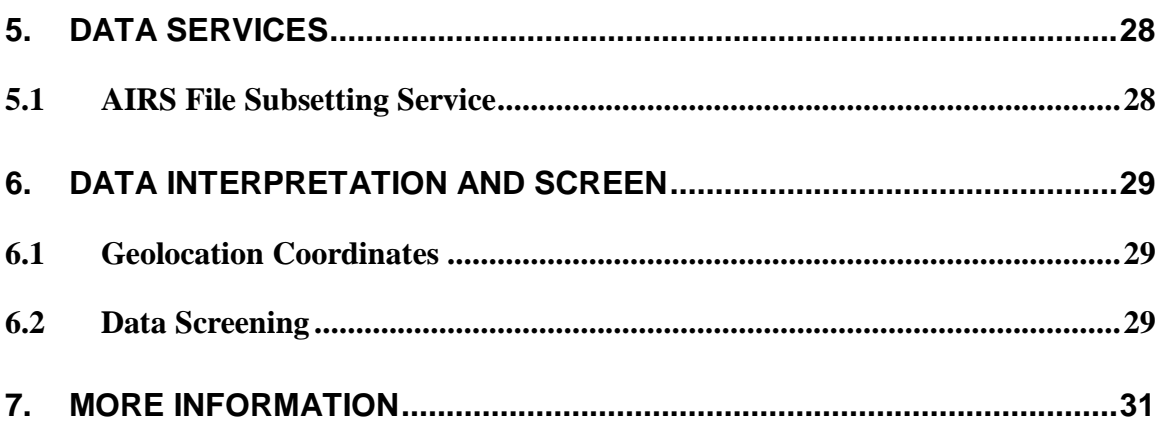

# <span id="page-6-0"></span>**Introduction**

This document applies to the Atmospheric Infrared Sounder (AIRS) Calibration Subset Product (AIRXBCAL). The Calibration Subset Product aids in verifying the calibration of AIRS, AMSU and VIS channel radiances relative to truth on the Earth's surface. Each file covers a 24-hour period from midnight to midnight UTC, and for certain spots during that day extracts AIRS IR and VIS radiances, AMSU-A brightness temperatures, and AVN predicted sea surface temperatures. AMSU-A data are interpolated to the location of the AIRS footprint. For the VIS data, only the mean and the standard deviation of the 8x9 pixel grid are saved.

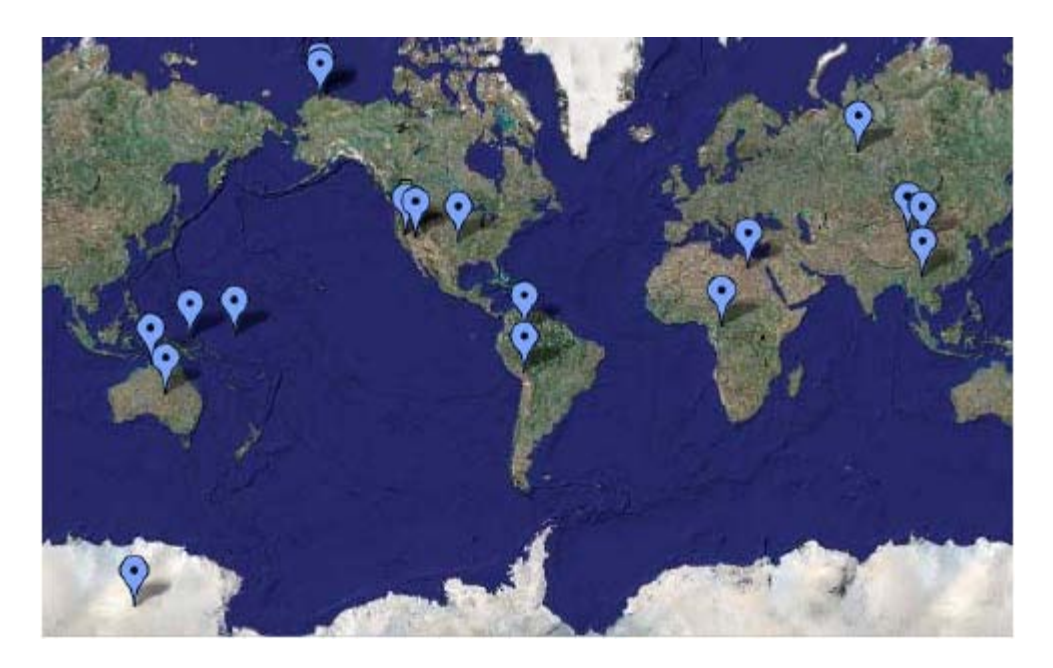

**Figure 1:** Calibration sites. Polar sites are not shown in this figure.

AIRS science team continues to improve the data processing algorithm. At the end of each development cycle, a new version of the algorithm is delivered to NASA GES DISC for forward processing, as well as reprocessing of historical data. Currently, version 5.0.16.0 (or simply referred to as Version 5) data is available to the public and the first product file for AIRS Level-1B Calibration Subset Product starts on 2002-08-31 00:00:00 UTC.

## <span id="page-7-0"></span>**1.1 AIRS Instrument Description**

#### <span id="page-7-1"></span>**1.1.1 AIRS**

AIRS is a continuously operating cross-track scanning sounder, consisting of a telescope that feeds an echelle spectrometer. Figure 2 shows the cutaway drawing of the AIRS instrument. The AIRS infrared spectrometer acquires 2378 spectral samples at resolutions,  $\lambda/\Delta\lambda$ , ranging from 1086 to 1570, in three bands: 3.74  $\mu$ m to 4.61  $\mu$ m, 6.20  $\mu$ m to 8.22  $\mu$ m, and 8.8  $\mu$ m to 15.4  $\mu$ m. The spatial footprint of the infrared channels is 1.1° in diameter, which corresponds to about 13.5x13.5 km in the nadir. The instrument characteristics are listed in table 1.

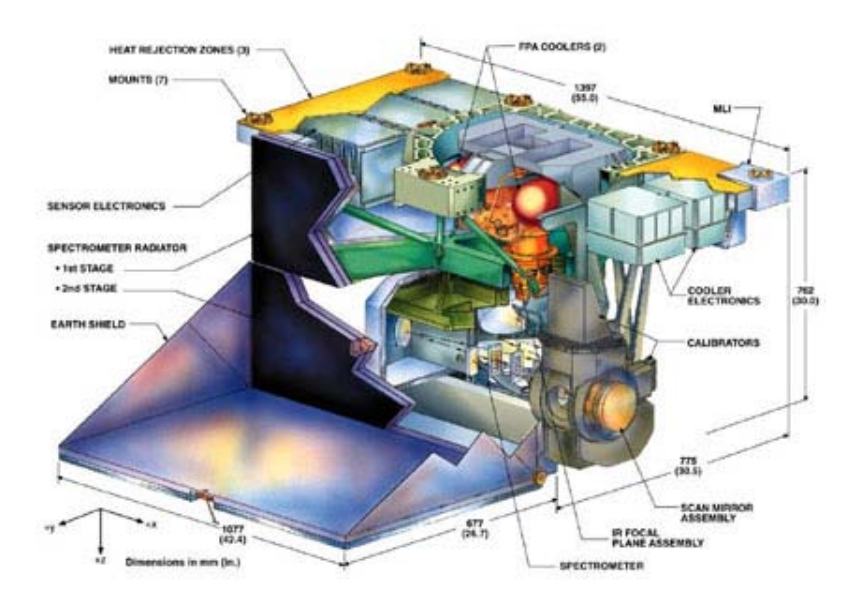

Figure 2. AIRS instrument cutaway drawing.

During each scan, the rotating external mirror scans the underlying Earth scene from 49° on one side of the nadir to 49° on the other side, in 90 integration periods, and provides two views of dark space (one before and one after the Earth scene), one view of an internal radiometric calibration target, and one view of an internal spectral calibration target. Thus each scan produces 94 sets of measurements (90 earth scenes and 4 calibrations). The scan is repeated every 8/3 seconds. The downlink data rate from the AIRS instrument is 1.2 Mbit/sec.

The IR focal plane is cooled to about 58 K by a Stirling/pulse tube cryocooler. The scan antenna operates at approximately 265 K due to radiative coupling to the Earth and space and to the 150 K IR spectrometer. Cooling of the IR optics and detectors is necessary to achieve the required instrument sensitivity.

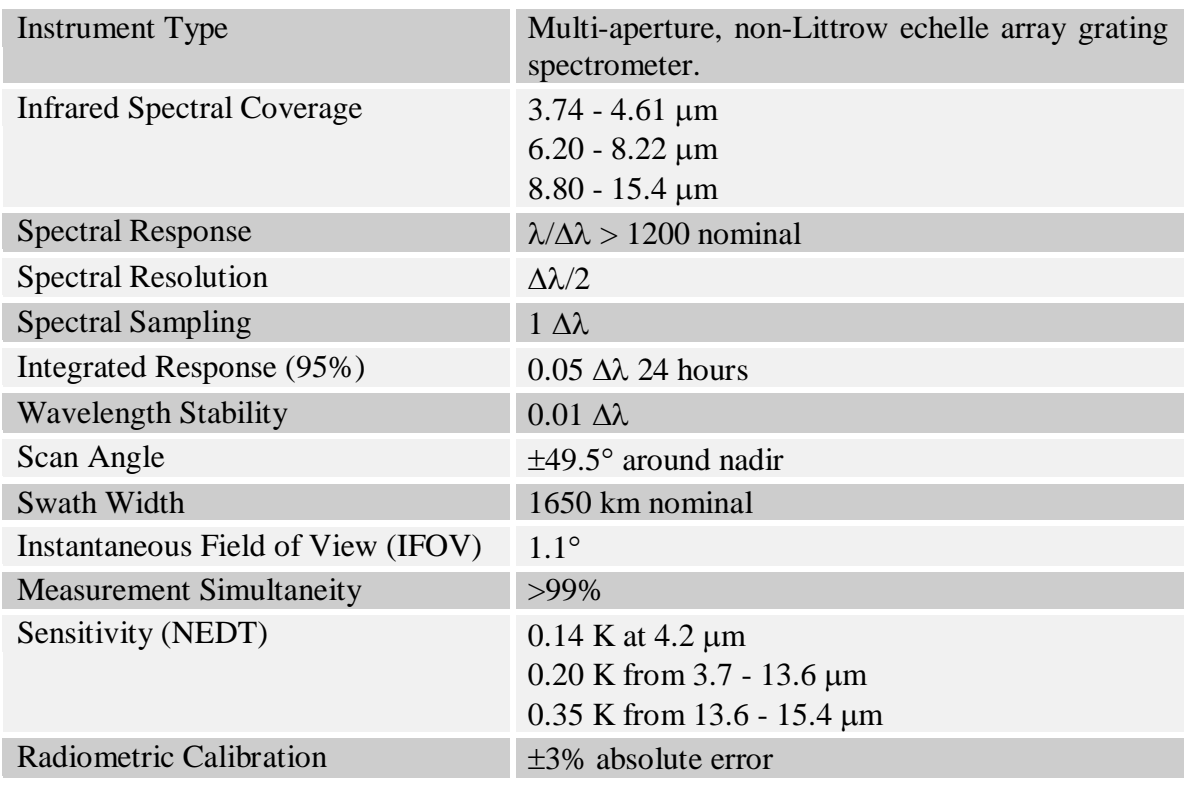

#### **Table 1. AIRS Specifications**

#### <span id="page-8-0"></span>**1.1.2 AIRS Vis/NIR**

AIRS has four Vis/NIR channels. Channel  $1(0.40 \text{ to } 0.44 \text{ µm})$  is designed to be most sensitive to aerosols. Channels 2 (0.58 to 0.68  $\mu$ m) and 3 (0.71 to 0.92  $\mu$ m) approximate the response of AVHRR channels 1 and 2, respectively, and are particularly useful for surface studies. Channel 4 has a broadband response  $(0.49 \text{ to } 0.94 \text{ µm})$  and can be used for energy balance studies. The VIS/NIR channels help to account for the effect of lowlevel clouds. The infrared and microwave channels sometimes have difficulty distinguishing low clouds from the surface. A photometric reference source is provided for calibration of the VIS/NIR channels.

The VIS/NIR channels have nominally six times the spatial resolution of the IR Sensor Assembly. Each IR footprint of the AIRS instrument is associated with a 9x8 array of Vis/NIR pixels. A single across-track scan of AIRS (90 IR footprints) corresponds to a Vis/NIR image of 720 pixels across-track, and 9 pixels along-track. The across-track pixels overlap with their neighbors by  $\sim$ 1/3 of a pixel on each side. In the along-track direction, successive scan-lines overlap by 1.57 pixels.

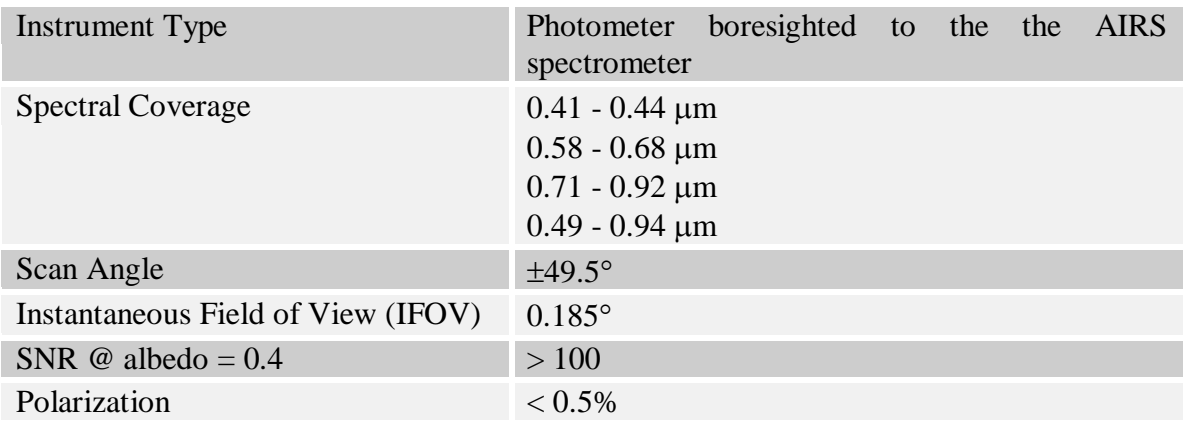

#### **Table 2. AIRS Vis/NIR Specifications**

### <span id="page-9-0"></span>**1.1.3 AMSU-A**

AMSU-A (as seen in Figure 2) primarily provides temperature soundings. It is a 15 channel microwave temperature sounder implemented as two independently operated modules. Module 1 (AMSU-A1) has 12 channels in the 50-58 GHz oxygen absorption band which provide the primary temperature sounding capabilities and 1 channel at 89 GHz which provides surface and moisture information. Module 2 (AMSU-A2) has 2 channels: one at 23.8 GHz and one at 31.4 GHz which provide surface and moisture information (total precipitable water and cloud liquid water). Like AIRS, AMSU-A is a cross-track scanner. The three receiving antennas, two for AMSU-A1 and one for AMSU-A2, are parabolic focusing reflectors that are mounted on a scan axis at a 45° Tilt angle, so that radiation is reflected from a direction along the scan axis (a  $90^{\circ}$  reflection). AMSU-A scans three times as slowly as AIRS (once per 8 seconds) and its footprints are approximately three times as large as those of AIRS (45 km at nadir). This result in three AIRS scans per AMSU-A scans and nine AIRS footprints per AMSU-A footprint.

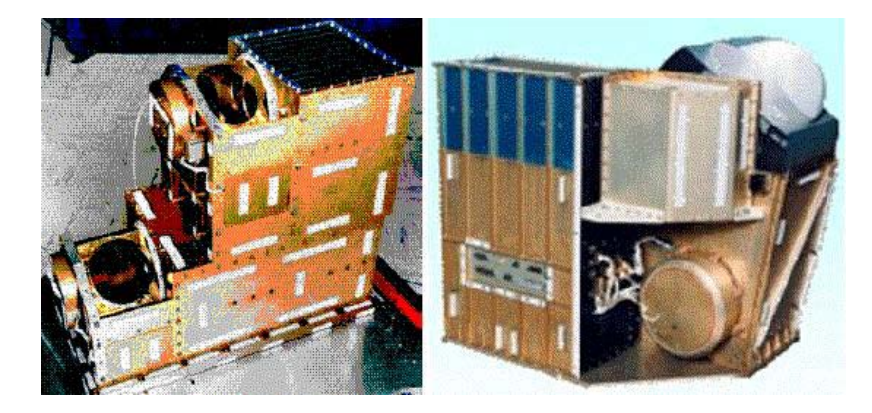

Figure 2. View of AMSU-A1 (left) and AMSU-A2 right.

### **Table 3. AMSU instrument characteristics**

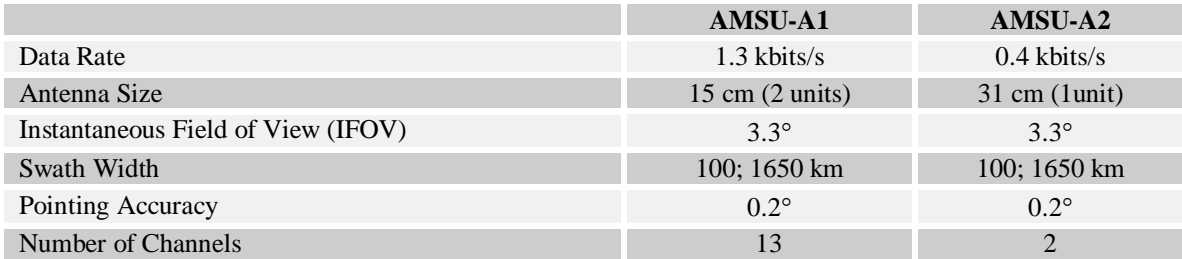

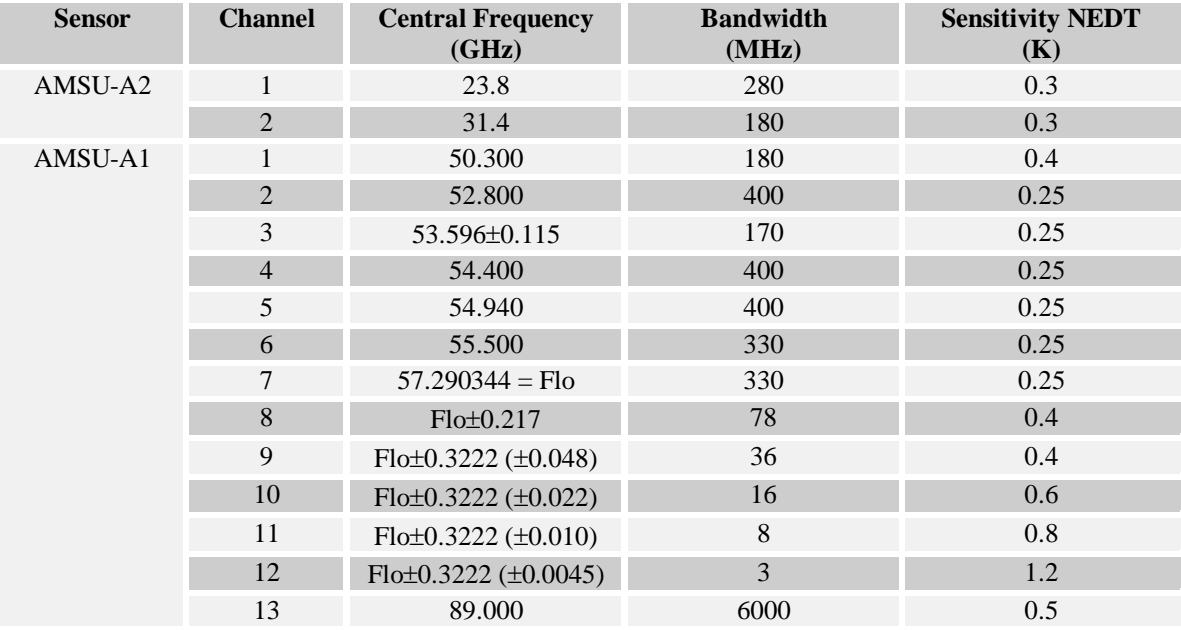

# <span id="page-11-0"></span>**1.2 Background on Algorithm**

Please refer to the [Calibration Subset Quick Start](http://disc.gsfc.nasa.gov/AIRS/documentation/v5_docs/AIRS_V5_Release_User_Docs/V5_Cal_Subset_QuickStart.pdf) document for details.

The file contains information associated with AIRS footprints selected if they match any of the following criteria:

- A footprint is determined to be cloud-free according to a series of tests.
- The center of a footprint lies within 30 nautical miles of one of 20 calibration sites. The sites were chosen for a diversity of local and provide continuous atmospheric and surface observations. Key sites are Dome Concordia, Antarctica Automatic Weather Station (AWS 8989), ARM-Cart sites at Southern Great Plains and North Slope Alaska and Tropical Western Pacific, French SPOT desert calibration site in Egypt, AMSR-E tropical rainforest site in Boumba Cameroon, and Surgut, Siberia.
- A footprint contains very high clouds and is within  $|\text{lat}| \leq 60^{\circ}$ .

In addition, isolated near-nadir footprints are selected at random in such a way that a globally balanced coverage is achieved. (Regular sampling would over-represent Polar regions).

For additional information on how the sst1231s are derived, please consult Dr. George Aumann's AIRS science team presentation material, titled [AIRS SST Measurements,](http://airs.jpl.nasa.gov/Science/ResearchResources/MeetingArchives/TeamMeeting20030225/2003_02_25/Aumann.25feb03.rg.sst.pdf) 25 February 2003.

## <span id="page-12-1"></span><span id="page-12-0"></span>**2.1 Granularity**

Each file contains data between 00:00:00.000 UTC and 23:59:59.999 of an UTC day. There is one data file per UTC calendar day.

## <span id="page-12-2"></span>**2.2 Filenaming Convention**

The AIRS Level-2 standard product files are named in accordance to the following convention:

**AIRS.***yyyy***.***mm***.***dd***.L1B.Cal\_Subset.v***m.m.r.b***.***productionTimeStamp***.hdf**

Where:

- o yyyy = 4 digit year number  $[2002 -]$ .
- o mm = 2 digit month number  $[01-12]$
- $\circ$  dd = day of month [01-31]
- $\circ$  m.m.r.b = algorithm version identifier is made up of major version, minor version, release version and build number respectively.
- $\circ$  productionTimeStamp = file creation time stamp. Starts off with a letter G for GES DISC processing facility, followed by yydddhhmmss.
	- vy: year number without century;
	- ddd: day of a year  $[1-366]$ ;
	- hhmmss: hours, minutes and seconds UTC time.

Filename example: AIRS.2007.01.02.L1B.Cal\_Subset.v5.0.16.0.G07194052626.hdf

## <span id="page-12-3"></span>**2.3 File Format and Structure**

AIRS Level-1B Calibration Subset product files are stored in the HDF-EOS4 format. HDF-EOS4 format is an extension of the HDF4 format (developed by NCSA) to meet the needs of EOS data products. These extensions facilitate the creation of grid, point and swath data structures, in the case of AIRS Level-1B Calibration Subset product, it is of the swath type structure. When working with HDF/HDF-EOS files, one is not concerned with exactly how the data are stored physically; rather you interact with the data file by knowing the identifiers (filename, swath names, parameter names, attribute names etc) and through a set of application programming interface (APIs) methods. Among five categories of methods, the access methods, basic I/O methods and inquiry methods are relevant for reading the data $<sup>1</sup>$  $<sup>1</sup>$  $<sup>1</sup>$ .</sup>

Please note that this calibration subset product, although stored in swath structure, is not a true "swath" of complete scans, each containing a fixed number of footprints. Instead, individual footprints are selected, in time order, from scans covering multiple granules. Each calibration subset file contains two data swaths: L1B\_AIRS\_Cal\_Subset and L1B\_AIRS\_Cal\_Subset\_Gran\_Stats. A swath is made up of four major HDF-EOS data groups: dimensions, geolocation fields, attributes and data fields. The HDF-EOS programming interface provides information query function calls on all four groups. The content inside each group is detailed in the data contents section.

# <span id="page-13-0"></span>**2.4 Key Science Data Fields**

The key data fields are the ones most likely to be use by users. The complete list of all fields can be found in the next section. The L1B\_AIRS\_Cal\_Subset swath contains the bulk of science data, while as the L1B\_AIRS\_Cal\_Subset\_Gran\_Stats contains a number of statistics on a per-granule basis. In the L1B\_AIRS\_Cal\_Subset swath,

- *reason:* identifies the reason for the footprint's selection.
- **site:** if a footprint is selected near a calibration site, then this field is site ID code.
- *radiances / VisMean / amsu\_bt***: AIRS IR radiances, Visible/NIR radiances, and** AMSU brightness temperatures.
- *avnsst*: sea surface temperature derived from the nearest (in time) two of the six 3 hour AVN forecasts.
- *cx\*:* spatial coherence tests, five of them.
- *dust\_flag:* indicate if dust is detected
- **BT\_diff\_SO2:** brightness temperature differences between 1361.44 cm<sup>-1</sup> and 1433.06  $\text{cm}^{-1}$  to indicate SO<sub>2</sub> release from volcanoes.

<span id="page-13-1"></span> $<sup>1</sup>$  See section 4.3 for more details.</sup>

# <span id="page-14-1"></span><span id="page-14-0"></span>**3.1 Dimensions**

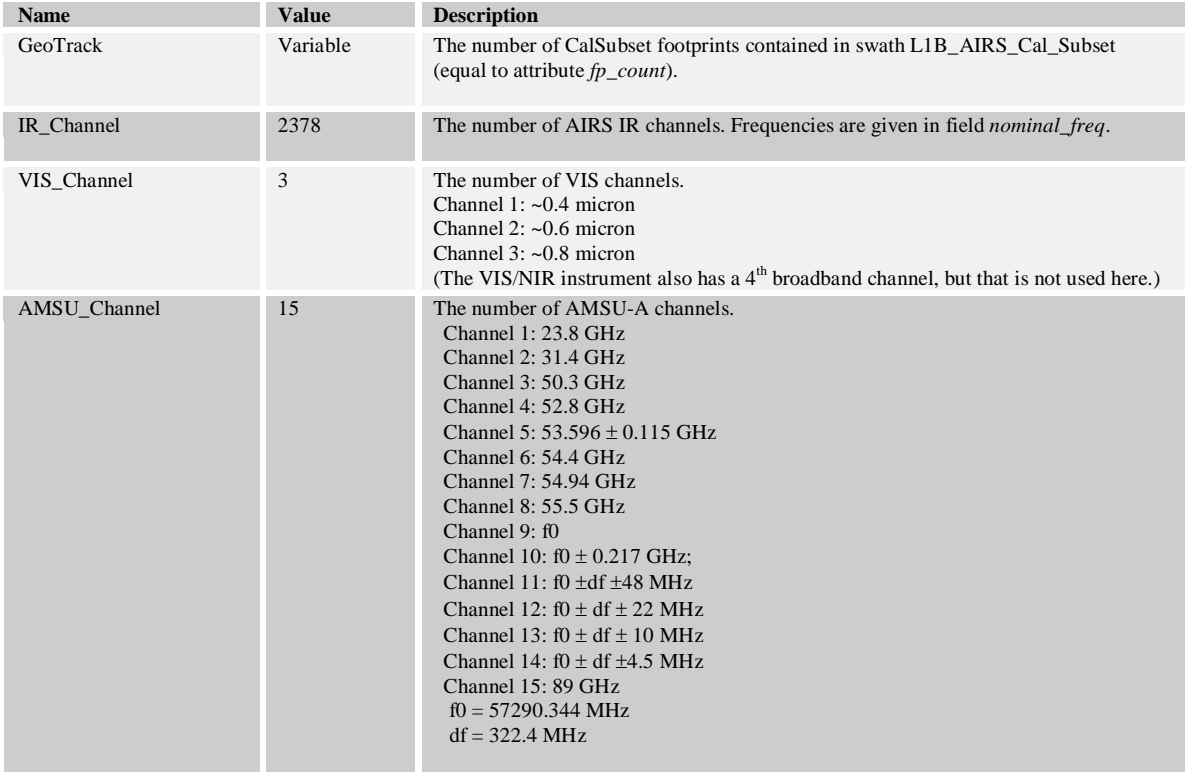

#### **Table 4a. L1B\_AIRS\_Cal\_Subset Dimensions**

#### **Table 4b. L1B\_AIRS\_Cal\_Subset\_Gran\_Stats Dimensions**

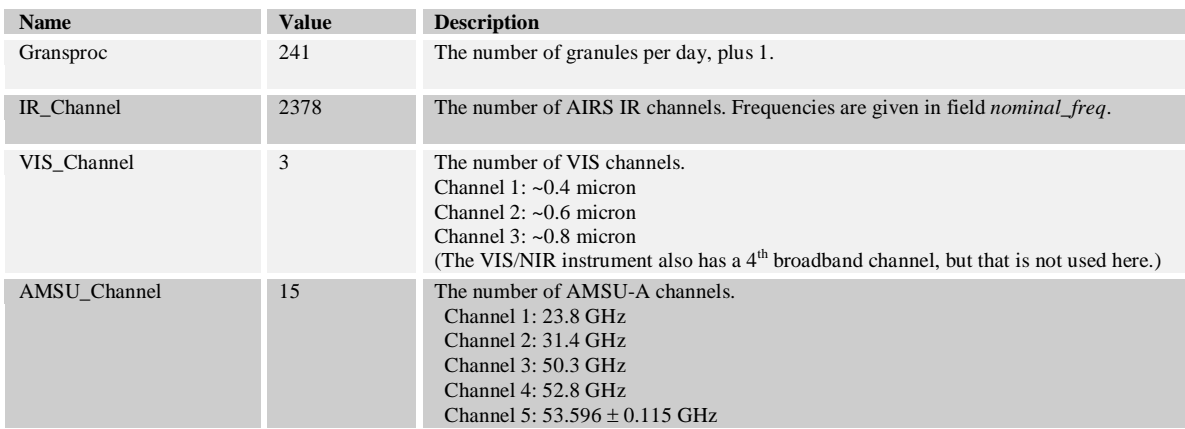

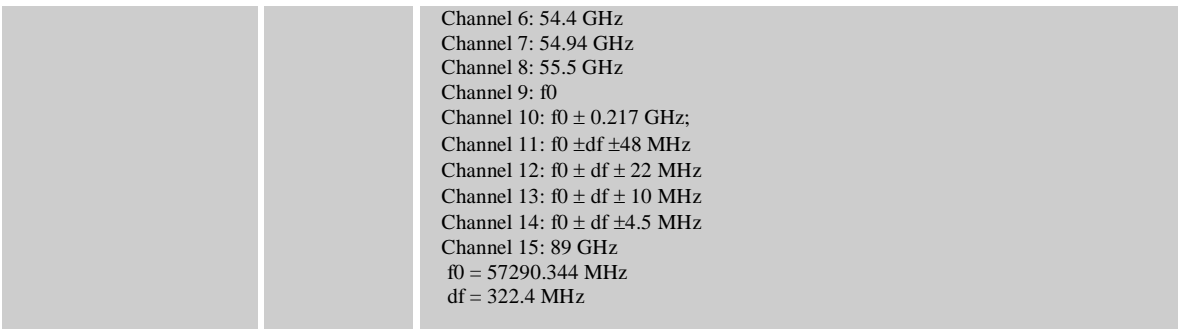

# <span id="page-15-0"></span>**3.2 Geolocation Fields**

#### **Table 5. L1B\_AIRS\_Cal\_Subset Geolocation Fields**

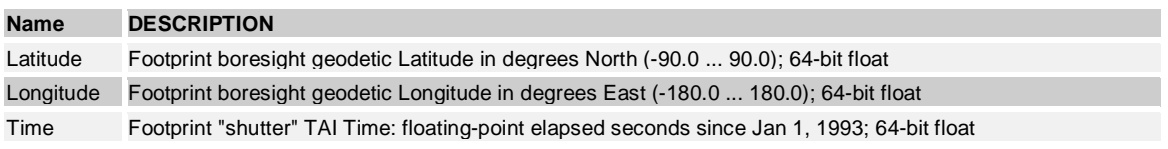

L1B\_AIRS\_Cal\_Subset\_Gran\_Stats swath contains no geolocation fields.

# <span id="page-15-1"></span>**3.3 Swath Attributes**

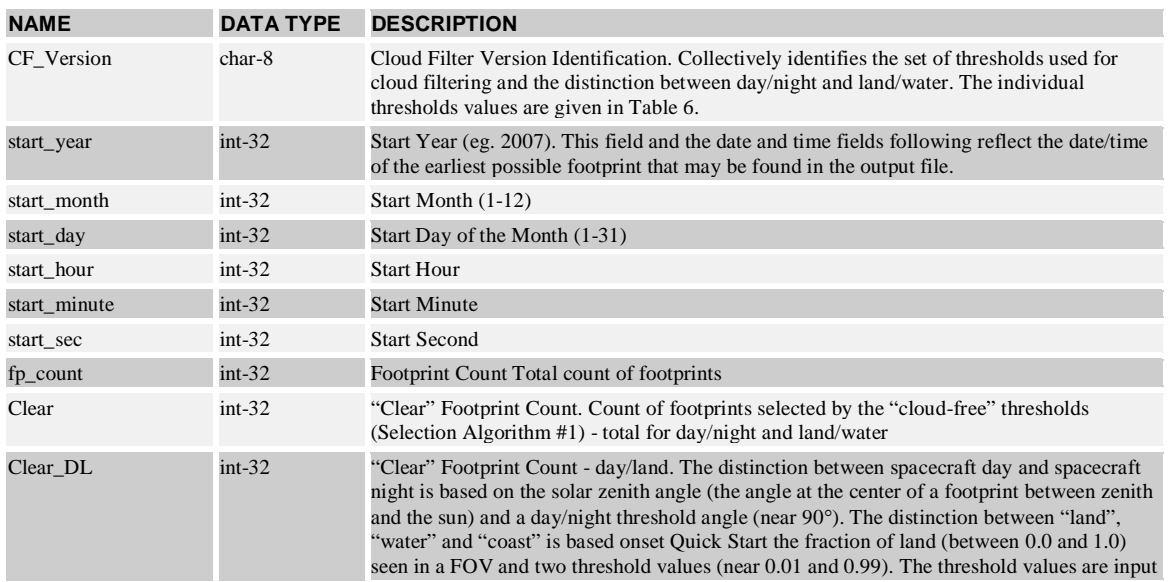

#### **Table 6. L1B\_AIRS\_Cal\_Subset Swath Attributes**

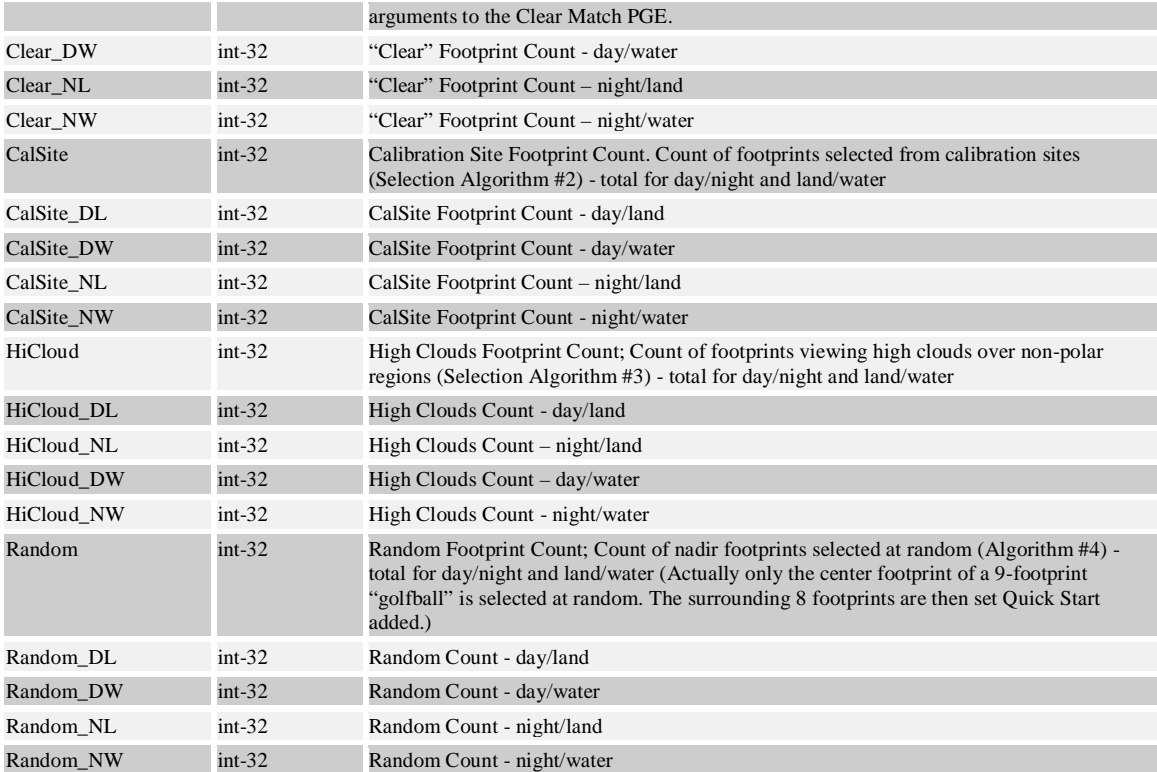

L1B\_AIRS\_Cal\_Subset\_Gran\_Stats swath contains no swath attributes.

# <span id="page-16-0"></span>**3.4 Data Fields Appearing Once**

#### **Table 6a. L1B\_AIRS\_Cal\_Subset Swath Data Fields**

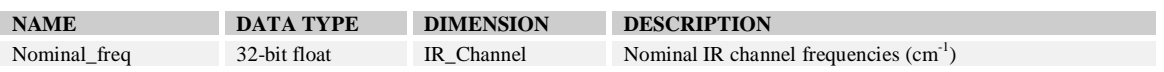

# <span id="page-16-1"></span>**3.5 Along-Track Data Fields At Every Footprint**

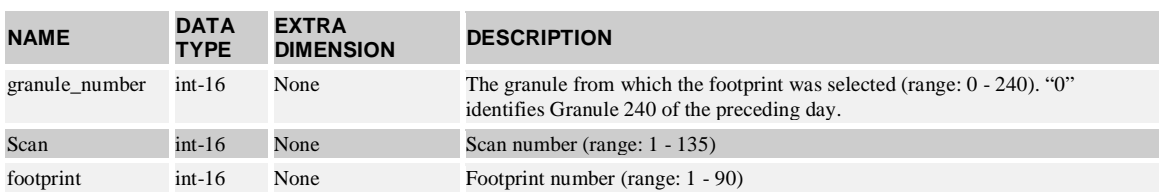

### **Table 7.1 L1B\_AIRS\_Cal\_Subset Swath Data Fields**

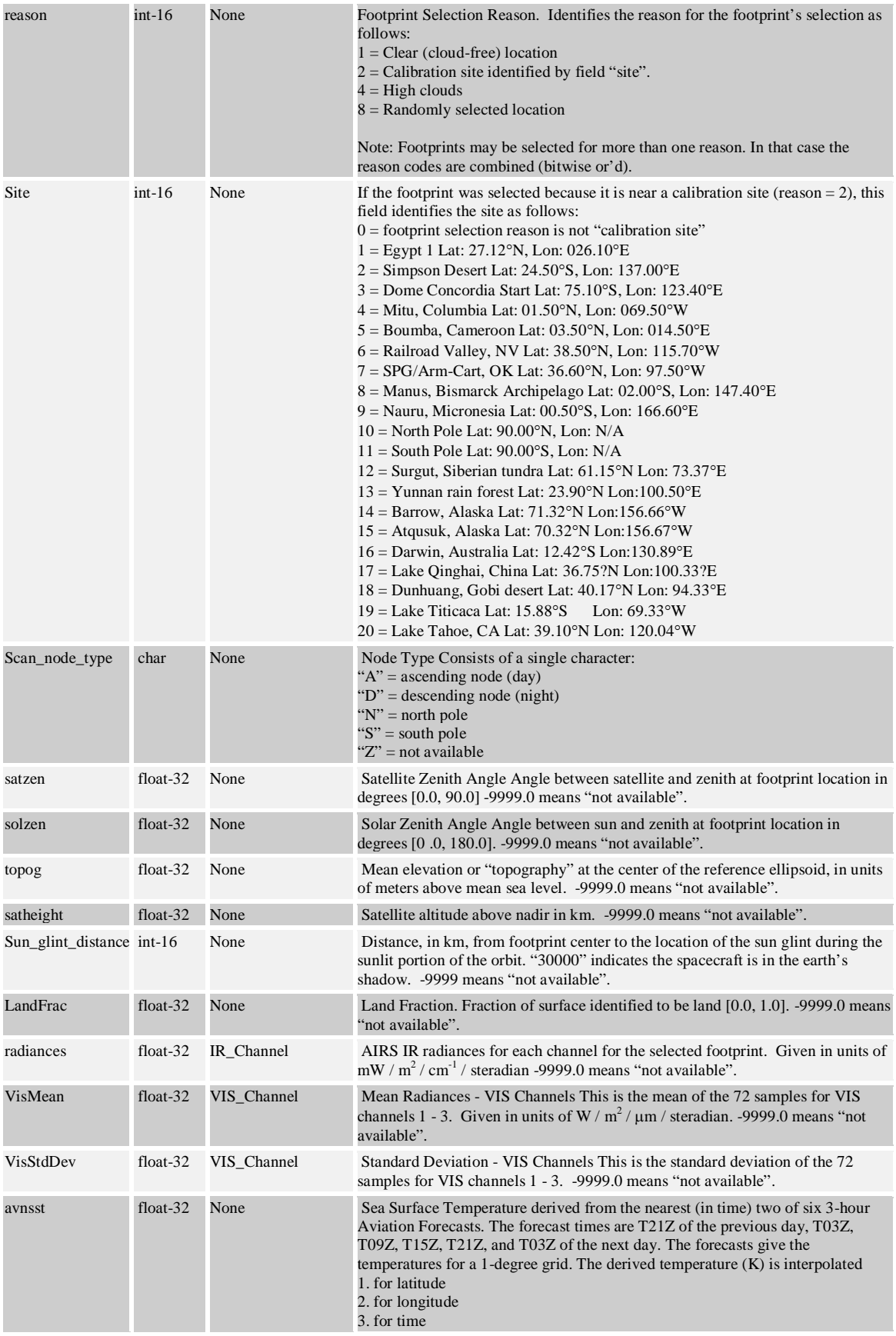

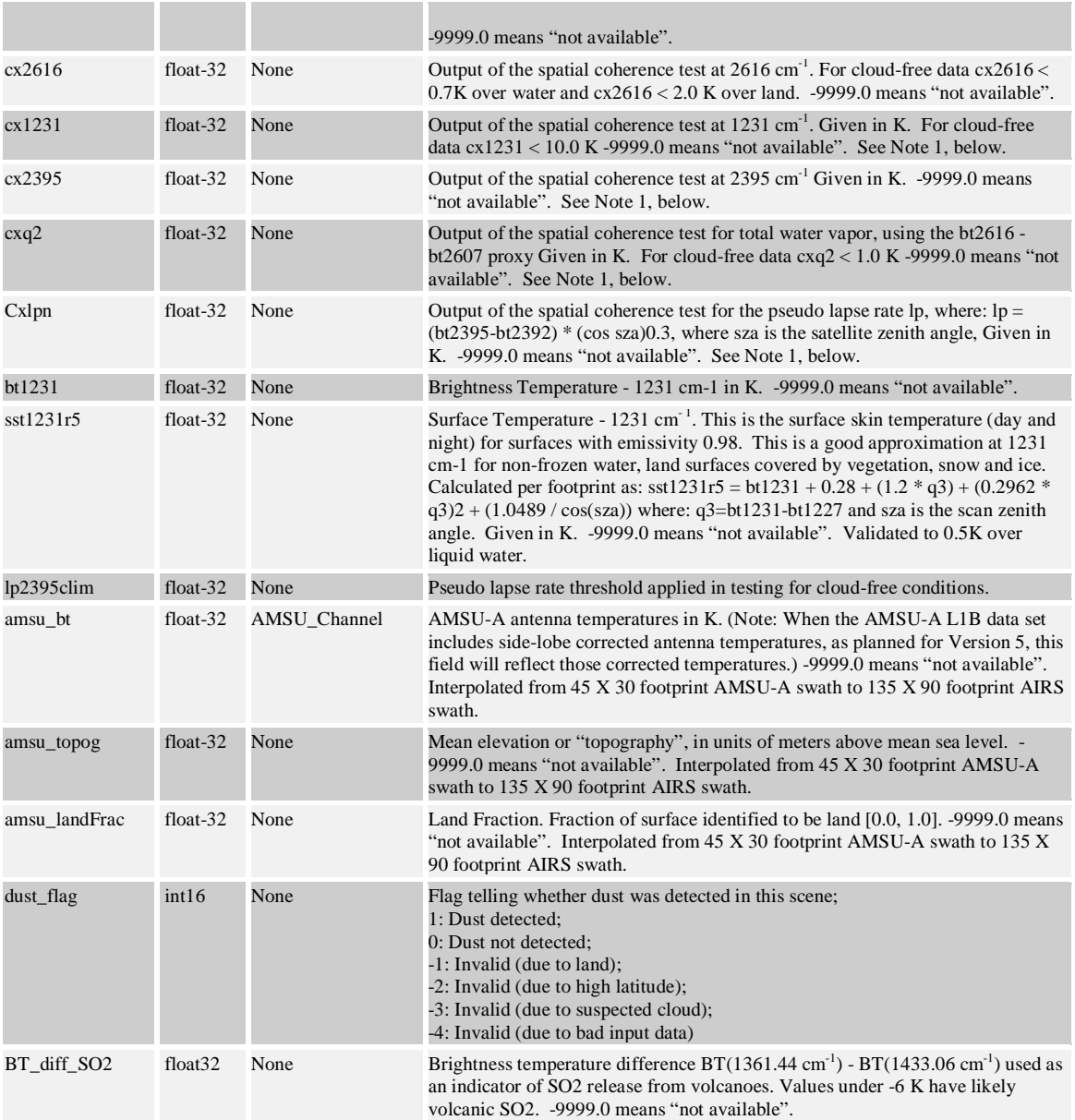

Descriptions for L1B\_AIRS\_Cal\_Subset\_Grans\_Stats parameters are listed in table 7.2. The individual fields are collected from groups (second column) of individual footprints differentiated as follows:

- Group 1: includes all AIRS IR footprints in the input data stream that lie inside the data day and for which the state flag is "processed".
- Group 2: include all AIRS footprints of Group 1 that also match day/night and land/water criteria established for the majority of a granule's footprints.
- Group 2a: includes all footprints of Group 2 representing clear field of views.
- Group 2b: include all footprints of Group 2 representing high clouds.

For additional information, please consult [AIRS/AMSU/HSB Version 5 Calibration](http://disc.gsfc.nasa.gov/AIRS/documentation/v5_docs/AIRS_V5_Release_User_Docs/V5_Cal_Subset_QuickStart.pdf)  [Subset Quick Start.](http://disc.gsfc.nasa.gov/AIRS/documentation/v5_docs/AIRS_V5_Release_User_Docs/V5_Cal_Subset_QuickStart.pdf)

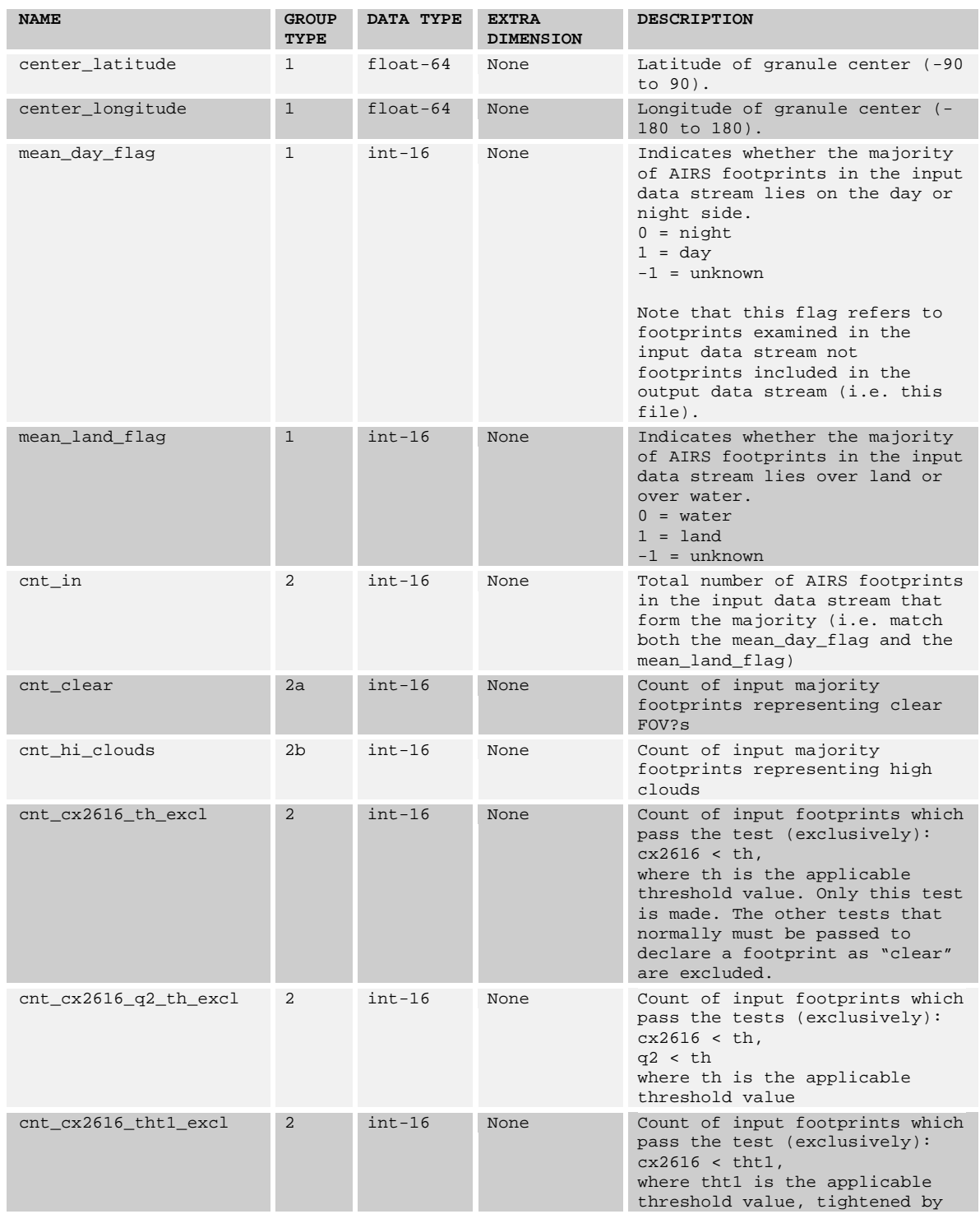

# **Table 7.2 L1B\_AIRS\_Cal\_Subset\_Gran\_Stats Swath Data Fields**

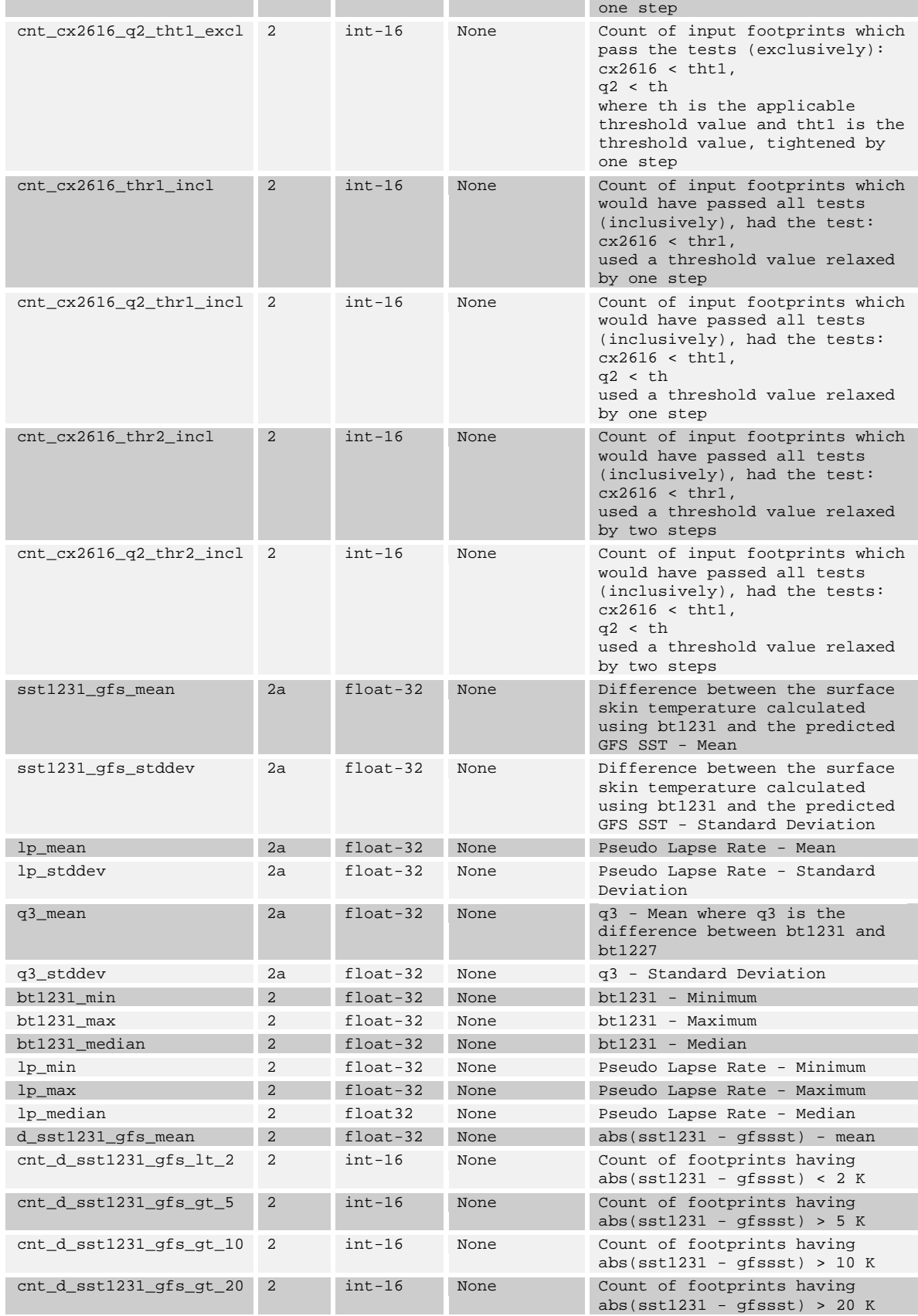

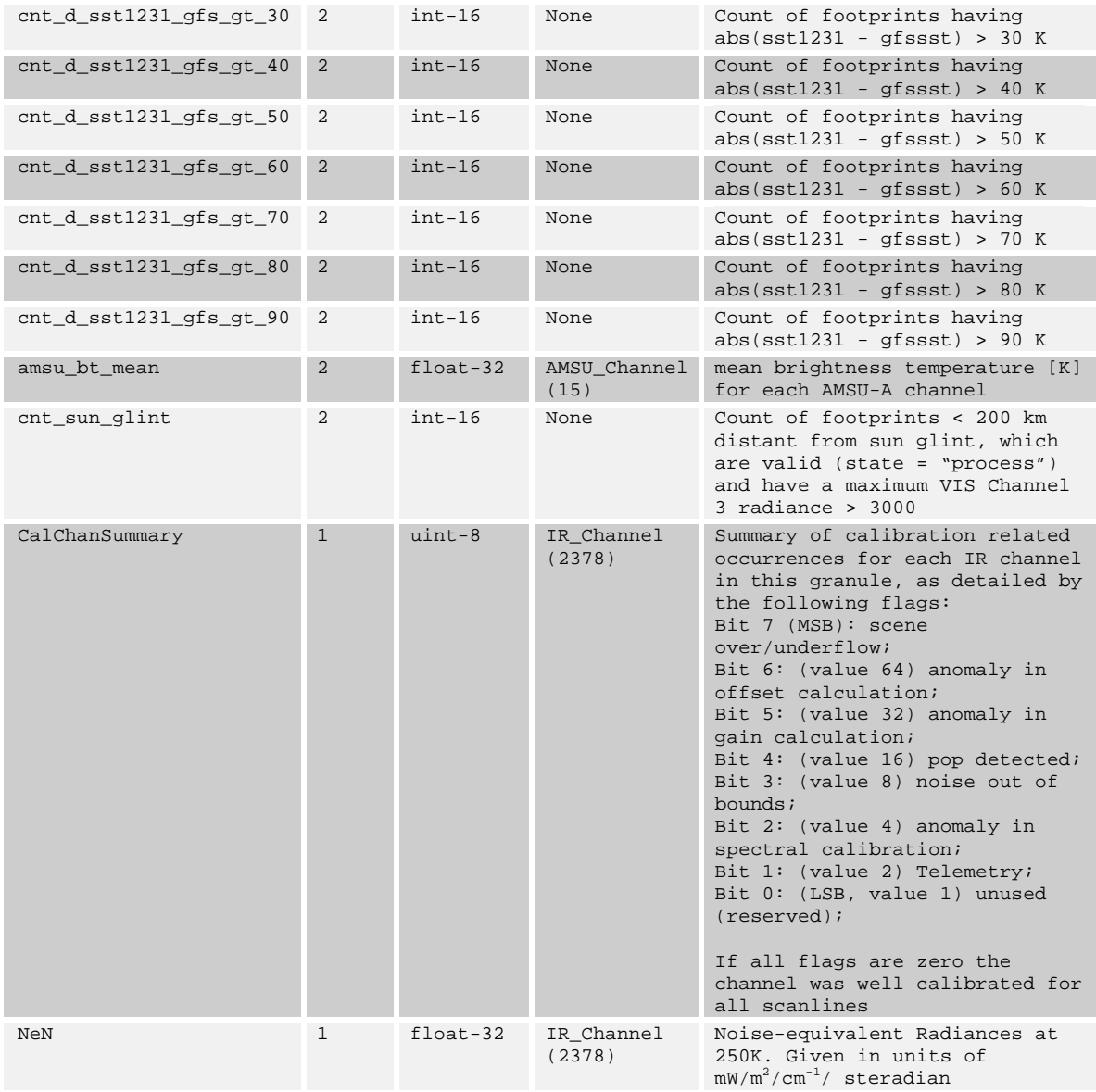

<span id="page-22-0"></span>There are many tools available in the public domain that will allow users to work easily with the HDF or HDFEOS data, either as command line utilities or GUI programs. In this section, only selected few are listed, not to be complete by any means. Please visit NCSA' HDF web site for a more comprehensive list: [http://hdf.ncsa.uiuc.edu/tools.html.](http://hdf.ncsa.uiuc.edu/tools.html)

## <span id="page-22-1"></span>**4.1 Command-line utilities**

#### <span id="page-22-2"></span>**4.1.1 read\_hdf**

The read\_hdf tool is a command-line utility developed by GES DISC. It allows user to browse the file structure and display data values if desired. It is a menu-driven style of navigation.

Command line syntax:

read\_hdf  $[-1]$  |  $[[-i]$  -d]  $[-a$  <output> | -b <br/> <br/> <br/> <br/> <br/> <br/> <br/> <br/> <br/> <br/> <br/> <br/> -b <br/><br/><br/> <br/> <br/> <br/> <br/> $[$ Options/Arguments: [-i] -- run in interactive mode (default), or [-l] -- list a tree of file objects, or [-d] -- dump all HDF object types (no filtering) [-a <output>] -- ASCII output file name (default is <filename>.txt) [-b <br/>base>] -- base binary output file name (default is <filename>) creates two files per HDF object: <base>.\*.met for metadata, and <base>.\*.bin for binary data (default output to stdout) filename -- name of the input HDF file

The source code is written in C language and can be obtained from GES DISC ftp server: [ftp://disc1.gsfc.nasa.gov/software/aura/read\\_hdf/read\\_hdf.tar](ftp://disc1.gsfc.nasa.gov/software/aura/read_hdf/read_hdf.tar)

### <span id="page-22-3"></span>**4.1.2 ncdump**

The ncdump tool can be used as a simple browser for HDF data files, to display the dimension names and sizes; variable names, types, and shapes; attribute names and values; and optionally, the values of data for all variables or selected variables in a netCDF file. The most common use of ncdump is with the –h option, in which only the header information is displayed.

ncdump  $[-c]-h]$   $[-v \ldots]$   $[[-b]-f]$   $[c][f]$ ]  $[-1 \text{ len}]$   $[-n \text{ name}]$   $[-d \text{ n},n]$ filename

Options/Arguments:

```
[-c] Coordinate variable data and header information<br>[-h] Header information only, no data
  [-h] Header information only, no data<br>[-v var1[,...]] Data for variable(s) <var1>,...
  [-v var1[,...]] Data for variable(s) <var1>,... only<br>[-b [c|f]] Brief annotations for C or Fortran in
                               Brief annotations for C or Fortran indices in
data<br>[-f [c|f]]
                               Full annotations for C or Fortran indices in
data<br>[-l len]
                               Line length maximum in data section (default
80)<br>[-n name]
  [-n name] Name for netCDF (default derived from file name)<br>[-d n[,n]] Approximate floating-point values with less
                                Approximate floating-point values with less
precision
                        File name of input netCDF file
```
Note: the ncdump tool will only display variables whose ranks are great than 1. In other words, you will not see one dimensional vectors such as *satheight* using this tool. It can be very problematic especially for this product since many important fields are stored as vectors.

The ncdump program can be found in bin directory of the HDF installation area. Consult your local computer system administrator for the specifics.

#### <span id="page-23-0"></span>**4.1.3 hdp**

The hdp utility is a HDF dumper developed by HDF group at NCSA.

Usage: hdp [-H] command [command options] <filelist> -H Display usage information about the specified command. If no command is specified, -H lists all commands. Commands: list lists contents of files in <filelist><br>dumpsds displays data of SDSs in <filelist> dumpsds displays data of SDSs in <filelist><br>dumpvd displays data of vdatas in <filelis<br>displays data of varoups in <filelis displays data of vdatas in <filelist>. dumpvg displays data of vgroups in <filelist>.<br>dumprig displays data of RIs in <filelist>. dumprig displays data of RIs in <filelist>.<br>dumpqr displays data of RIs in <filelist>. displays data of RIs in <filelist>.

For more information, please visit the NCSA web site:<http://hdf.ncsa.uiuc.edu/hdp.html>

# <span id="page-24-0"></span>**4.2 GUI Tools**

The HDFView is a visual tool for browsing and editing NCSA HDF4 and HDF5 files. Using HDFView, you can:

- (1) view a file hierarchy in a tree structure
- (2) create new file, add or delete groups and datasets
- (3) view and modify the content of a dataset
- (4) add, delete and modify attributes
- (5) replace I/O and GUI components such as table view, image view and metadata view

More information can be found at the official [HDFView](http://hdf.ncsa.uiuc.edu/hdf-java-html/hdfview/) web site. There is an add-on [plug-in](http://opensource.gsfc.nasa.gov/projects/hdf/hdf.php) for handling HDFEOS data specifically.

### <span id="page-24-1"></span>**4.3 Programming**

AIRS science team provides reader software in IDL, MATLAB, C and FORTRAN programming language. You can download them from GES DISC web site:

- (1) [IDL / MATLAB](http://disc.gsfc.nasa.gov/AIRS/documentation/v5_docs/AIRS_V5_Release_User_Docs/IDL_MATLAB_READERS.tar.gz) suite along with sample HDFEOS data files
- (2) FORTRAN /  $C$  suite along with sample HDFEOS data files

If you wish to program yourself, the HDFEOS programming model for accessing a swath data set through the swath (SW) interface is as follows:

- (1) Open the file and obtain a file id from a file name.
- (2) Open a swath data set by obtaining a swath id from a swath name.
- (3) Perform desired operations on the data set.
- (4) Close the swath data set by disposing of the swath id.
- (5) Terminate swath access to the file by disposing of the file id.

A complete list of swath interface routines is summarized in the next two pages. To read an HDFEOS data file, access, basic I/O and inquiry routines are of particular interest.

# **Summary of HDF-EOS Swath Interface**

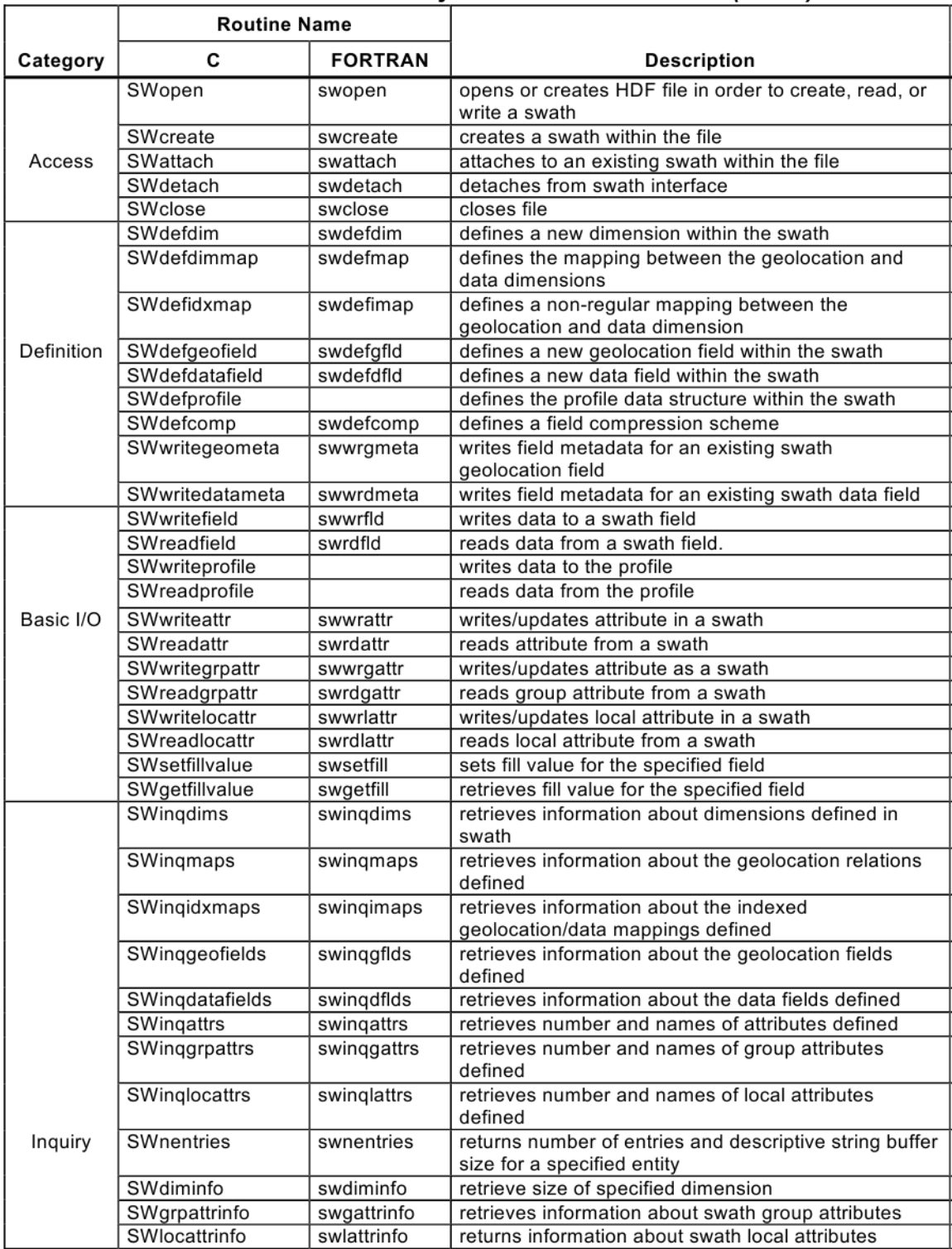

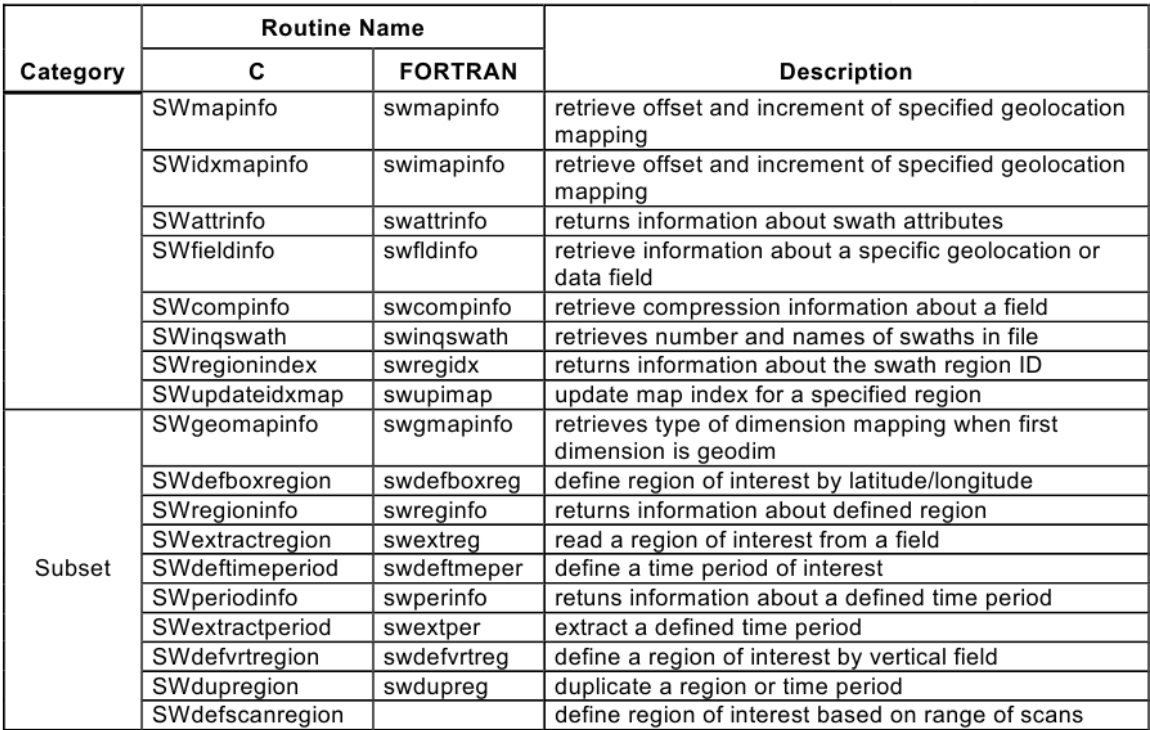

# **Summary of HDF-EOS Swath Interface**

# <span id="page-27-1"></span><span id="page-27-0"></span>**5.1 AIRS File Subsetting Service**

Users can limit number of files for download by specifying appropriate spatial and temporal constraints in search engines like Mirador (http://mirador.gsfc.nasa.gov). The total download size can be further reduced by choosing a subset of variables, channels within each file through the subsetting service. AIRS file subsetting service is provided as a part of the data ordering process through the Mirador search engine. The table below shows the available subsetting options for AIRS Level-1B and Level-2 products.

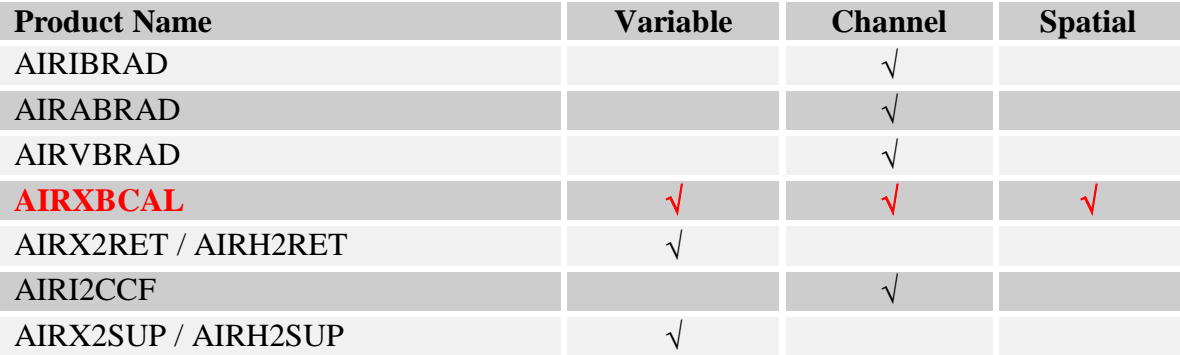

## <span id="page-28-1"></span><span id="page-28-0"></span>**6.1 Geolocation Coordinates**

Latitude[GeoTrack] and Longitude[GeoTrack] are the geodetic coordinates for the footprint. The valid ranges are [-180°, 180°] for longitudes and [-90°, 90°] for latitudes.

Time[GeoTrack] (TAI time). TAI, Temps Atomique International (French for International Atomic Time), measures real time. One second of TAI time is a constant duration defined by cesium radiation. The AIRS TAI time is the number of seconds elapsed since January 1, 1993. Need a TAI to UTC time conversion routine to convert TAI seconds to UTC time. Alternatively, the start time of a granule (start\_year, start\_month, start\_day, start\_hour, start\_minute, start\_sec) can be read directly from file attributes.

## <span id="page-28-2"></span>**6.2 Data Screening**

The *reason* parameter details the reason why a particular footprint is included in the file.

- $1 =$ Clear (cloud-free) location
- $2 =$  Calibration site identified by field "site".
- $4 =$ High clouds
- 8 = Randomly selected location

Note: Footprints may be selected for more than one reason. In that case the reason codes are combined (bitwise or'd).

If you want to select observations within 30 miles of a particular ground calibration site, you can filter the data by the *site* code:

- $0 =$  footprint selection reason is not "calibration site"
- $1 =$  Egypt 1 Lat: 27.12°N, Lon: 026.10°E
- $2 =$  Simpson Desert Lat: 24.50 $\degree$ S, Lon: 137.00 $\degree$ E
- $3 =$ Dome Concordia Start Lat: 75.10 $\textdegree$ S, Lon: 123.40 $\textdegree$ E
- $4 =$ Mitu, Columbia Lat: 01.50 $\degree$ N, Lon: 069.50 $\degree$ W
- $5 =$ Boumba, Cameroon Lat: 03.50 $\degree$ N, Lon: 014.50 $\degree$ E
- $6$  = Railroad Valley, NV Lat: 38.50 $\degree$ N, Lon: 115.70 $\degree$ W
- 7 = SPG/Arm-Cart, OK Lat: 36.60°N, Lon: 97.50°W
- 8 = Manus, Bismarck Archipelago Lat: 02.00°S, Lon: 147.40°E
- 9 = Nauru, Micronesia Lat: 00.50°S, Lon: 166.60°E
- 10 = North Pole Lat: 90.00°N, Lon: N/A
- $11 =$  South Pole Lat:  $90.00\degree$ S, Lon: N/A
- 12 = Surgut, Siberian tundra Lat: 61.15°N Lon: 73.37°E
- 13 = Yunnan rain forest Lat: 23.90°N Lon:100.50°E
- 14 = Barrow, Alaska Lat: 71.32°N Lon:156.66°W
- 15 = Atqusuk, Alaska Lat: 70.32°N Lon:156.67°W
- 16 = Darwin, Australia Lat: 12.42°S Lon:130.89°E
- 17 = Lake Qinghai, China Lat: 36.75?N Lon:100.33?E
- 18 = Dunhuang, Gobi desert Lat: 40.17°N Lon: 94.33°E
- 19 = Lake Titicaca Lat: 15.88°S Lon: 69.33°W
- 20 = Lake Tahoe, CA Lat: 39.10°N Lon: 120.04°W

<span id="page-30-0"></span>Web resources for AIRS data users:

# **NASA/JPL:**

- AIRS Project Web Site: http://airs.jpl.nasa.gov/
- Ask AIRS Science Questions: http://airs.jpl.nasa.gov/AskAirs/

# **NASA/GSFC:**

- AIRS Data Support Main Page: http://disc.sci.gsfc.nasa.gov/AIRS/
- AIRS Data Access: http://disc.sci.gsfc.nasa.gov/AIRS/data\_access.shtml
- AIRS Documentation: http://disc.sci.gsfc.nasa.gov/AIRS/documentation.shtml
- AIRS Products: http://disc.sci.gsfc.nasa.gov/AIRS/data\_products.shtml

For further assistance, please use this contact information:

Email: help-disc@listserv.gsfc.nasa.gov Voice: 301-614-5224 Fax: 301-614-5268

Mailing Address: Code 610.2 Goddard Earth Sciences Data and Information Services Center NASA Goddard Space Flight Center Greenbelt, Maryland 20771, U.S.A .